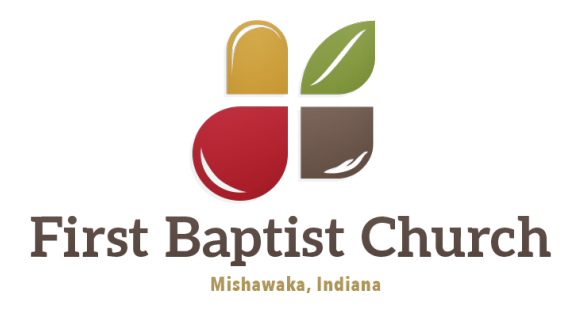

# **ONLINE GIVING SETUP INSTRUCTIONS**

Q Login

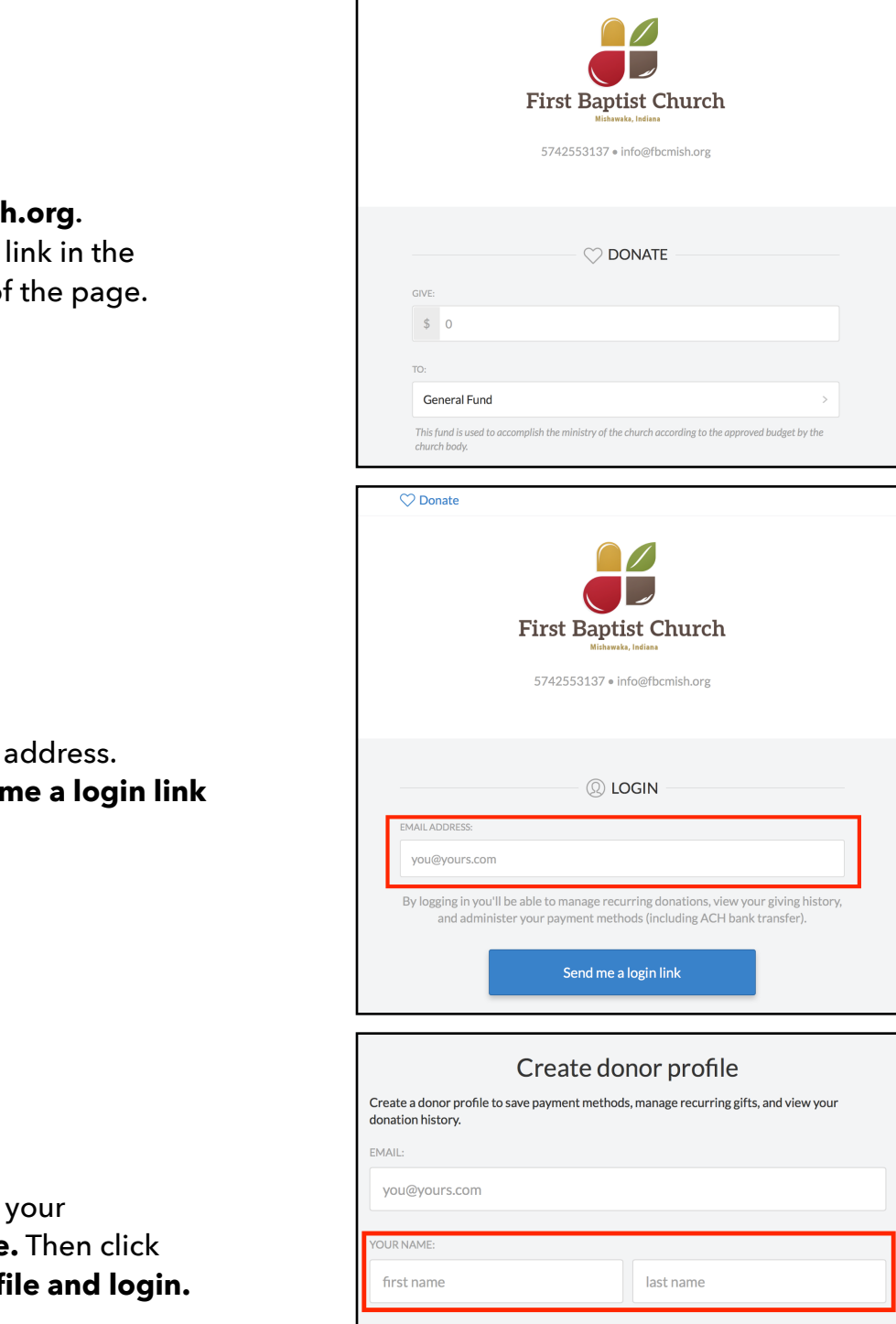

Create donor profile and login

# **Step One:**

Go to give.fbcmisl Click on the Login upper left corner of

# **Step Two:**

Type in your email **Click on the Send r** blue link button.

## **Step Three:**

Now you can fill in first and last name **Create donor prof** 

### **Step Four:**

Now an email will be sent to the address that you provided.

Open the email and click on the **Log In Now** blue link provided.

You will now be taken to a screen where you can **add** the **bank account** from which you would like to make your donations.

Follow the steps to securely add your bank account to your donor profile.

#### **Step Five:**

Once your bank account is securely added, you can donate anytime on the **Donate** page (pictured on the right).

You can select the **amount** of the gift, the **designation** (including multiple funds), whether you want a **one time** or **recurring** donation (you decide how often the donation will recur), and which **bank account** you want to use (if you have verified more than one).

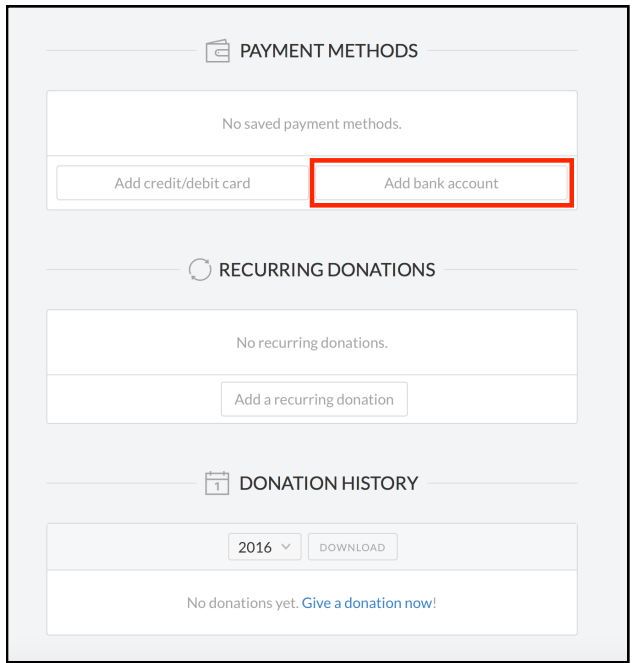

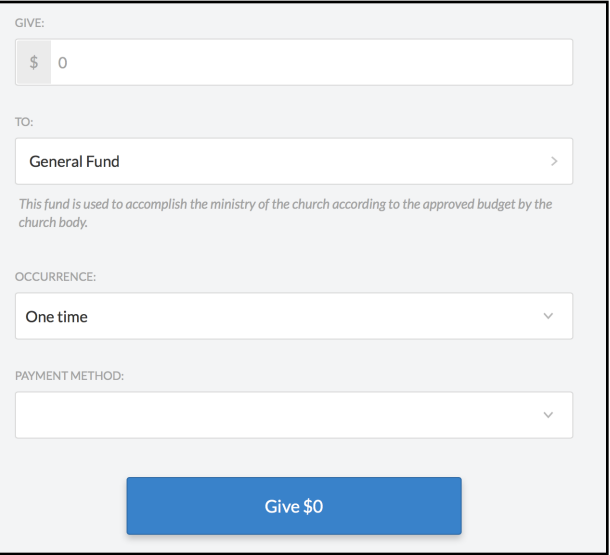

#### **IMPORTANT**

Since the new site requires no password, whenever you want to login, repeat steps 1 and 2 (Click **Login** on the main page and enter your email address). A login link will be sent to your email, and from there you can make donations, manage your account settings, and see your donation history.

If you have any further questions, feel free to contact the church office.